## MIX-16/MIX-32 FIRMWARE UPDATE INSTRUCTIONS

The MIX-16/MIX-32 can be updated with a CS-SOLO/CS-DUO or a PC application.

You can update with a CS-SOLO if:

- The MIX-16/MIX-32 serial number is greater than 12-02-01030
- The MIX-16/MIX-32 firmware is 1.01 or above
- The CS-SOLO/CS-DUO firmware is 1.31 or above

If your MIX-16/MIX-32 does not meet the criteria above, update with a Windows PC application. In most cases, this will bring your MIX-16/MIX-32 up to date and subsequent updates can be performed with the CS-SOLO/CS-DUO. For reference, both methods are listed below.

## UPDATE FIRMWARE OF MIX-16/MIX-32 WITH THE PC APPLICATION:

- 1. Update all CS-SOLOs and CS-DUOs to the latest version per the instructions above.
- 2. Download the MIX-16/MIX-32 Update Application from http://www.digitalaudio.com/support.
- 3. Connect the USB port on the MIX-16/MIX-32 to a Windows computer.
- 4. Wait for MIX-16/MIX-32 drivers to fully install.
- 5. Run MIX-16/MIX-32 Update Application. A second set of drivers will be installed at the start of this process and may take a few minutes. Once the updater has started, a progress bar will appear. Do not turn off the power until the update is complete or you may damage the unit.
- 6. PRESS Finish.
- 7. Disconnect the MIX-16/MIX-32 from the PC and verify the update was successful by checking the firmware version with the CS-SOLO/CS-DUO.

## UPDATE MIX-16/MIX-32 FIRMWARE WITH A CS-SOLO OR CS-DUO:

- 1. Download the latest firmware: http://www.digitalaudio.com/support.
- 2. Unzip the firmware zip file and copy the LMUPDATE folder to the root directory of a USB flash drive. Please verify the LMUPDATE folder is not in another folder.
- 3. Go to Livemix Version Info by pressing Mix Tools, Global Configuration and then Livemix Version Info.
- 4. PRESS Update MIX-16/MIX-32 Firmware.
- 5. PRESS Yes to update, or No to cancel.
- 6. Insert USB flash drive containing the update, when prompted. PRESS Continue or Exit to cancel. Once the update has begun, do not turn off the power to the MIX-16/MIX-32 or you may damage the unit.

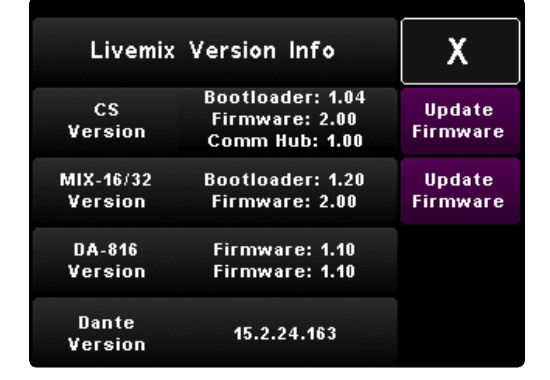

## NOTE:

If updating with the CS-SOLO or CS-DUO does not work, please use the PC Application.

Some updates take a while to complete. If updating the MIX-16/ MIX-32 from the CS-SOLO/CS-DUO, it works best to have only one personal mixer connected.